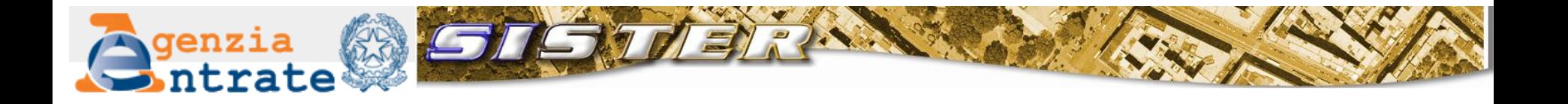

# **Servizi telematici in convenzione per la consultazione delle banche dati catastale ed ipotecaria**

*Documento informativo per l'utenza v. 5/2015*

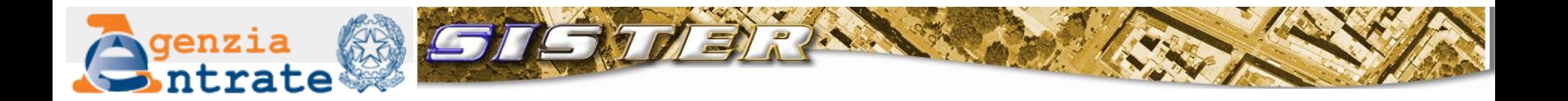

*Indice*

- *Cosa è possibile consultare*
- *Come posso accedere in consultazione*
- *Chi può convenzionarsi*
- *Richiesta ed istruttoria*
- *Figure di riferimento e responsabilità*
- *Ruoli*
- *Tributi*
- *Come fare per …*

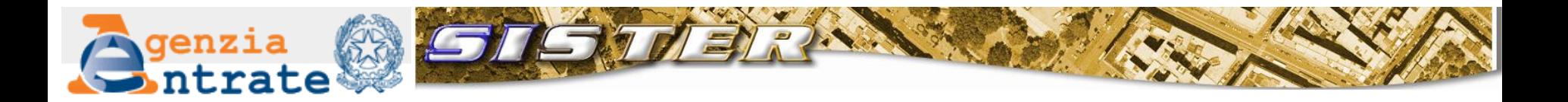

#### *Cosa è possibile consultare*

Il servizio di **visure catastali** permette di conoscere:

- i dati identificativi e reddituali dei beni immobili (terreni e fabbricati);
- i dati anagrafici delle persone, fisiche o giuridiche, intestatarie dei beni immobili ed i relativi diritti reali di godimento;
- i dati grafici dei terreni (mappa catastale) e dei fabbricati (elaborati planimetrici);
- **i** idati relativi ai Punti Fiduciali;
- **gli atti di aggiornamento catastale.**

#### Ordinariamente il servizio **non consente la consultazione delle planimetrie.**

I Comuni convenzionati possono fruire del servizio di accesso puntuale alla planimetria degli immobili presenti sul territorio comunale al fine di effettuare i controlli urbanistici e la gestione della fiscalità immobiliare locale.

Il servizio di **ispezioni ipotecarie** permette la consultazione dei registri, delle note (trascrizioni, iscrizioni e annotazioni) e dei titoli depositati presso i Reparti Servizi di pubblicità immobiliare dell'Agenzia.

Tipicamente ciascuna ispezione si sviluppa in due fasi:

- individuazione delle formalità, che consiste nel ricercare le note sulla base delle informazioni di cui l'utente dispone;
- interrogazione delle formalità, che consiste nel visionare il contenuto delle note individuate.

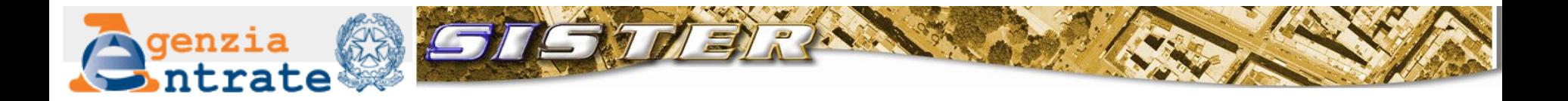

*Come posso accedere in consultazione*

> Mediante **adesione convenzionale** è possibile accedere telematicamente in consultazione ai dati ipotecari e catastali attraverso la piattaforma tecnologica Sister.

L'abilitazione a Sister è rilasciata in seguito alla **compilazione online**, presente sul sito dell'Agenzia, del modulo di richiesta di convenzione con autenticazione attraverso **firma digitale.**

Il servizio è attivo tutti i giorni 24 ore su 24 a meno di chiusure pianificate per interventi sui sistemi. L'Agenzia si riserva di rendere indisponibili uno o più servizi o uffici o di limitarne l'accesso qualora si verifichino malfunzionamenti o eccessivo traffico.

L'utente deve identificarsi tramite codice fiscale e password.

Le password sono personali e non cedibili e non possono essere utilizzate contemporaneamente per più sessioni di lavoro

Tutte le operazioni di consultazione sono tracciate dal sistema

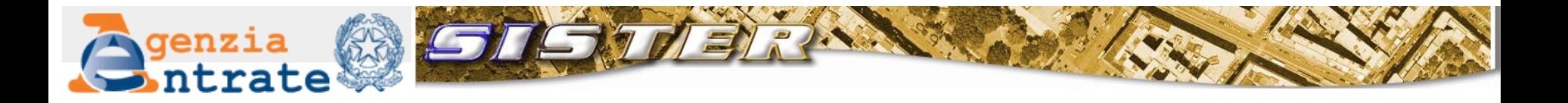

*Chi può convenzionarsi*

> Chiunque può aderire alla convenzione di consultazione dei dati ipotecari e catastali; in base alla natura giuridica del richiedente varia il profilo dell'utenza:

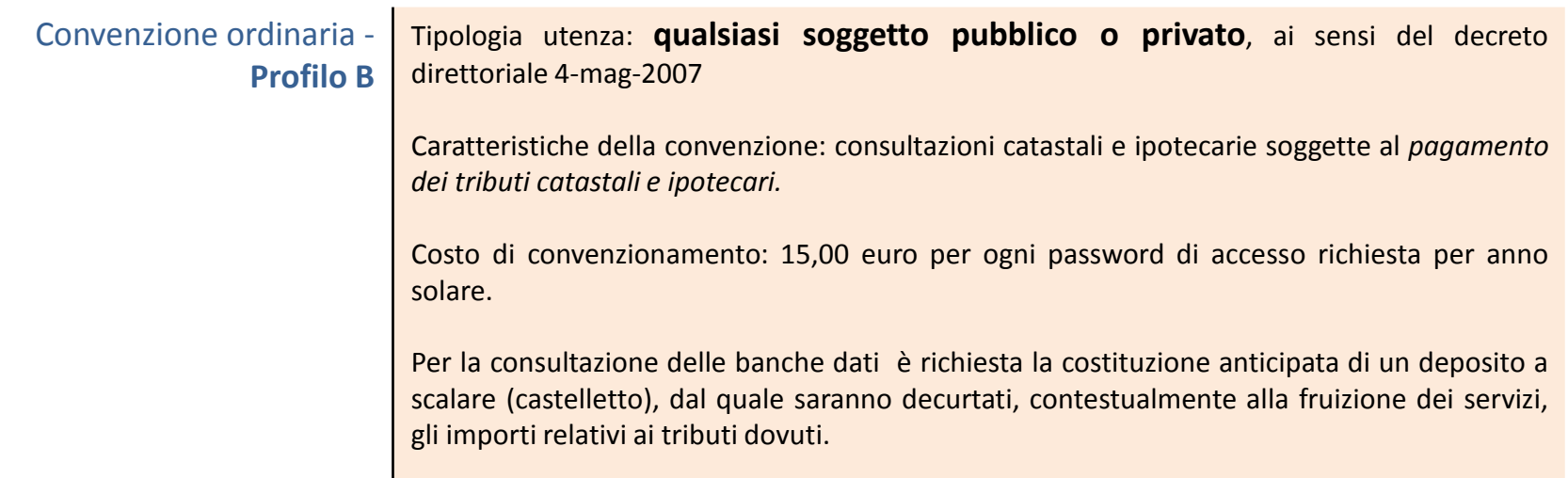

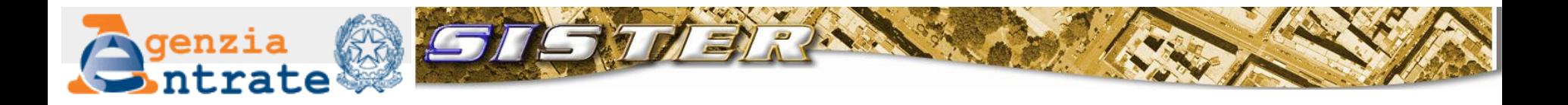

# *Chi può convenzionarsi*

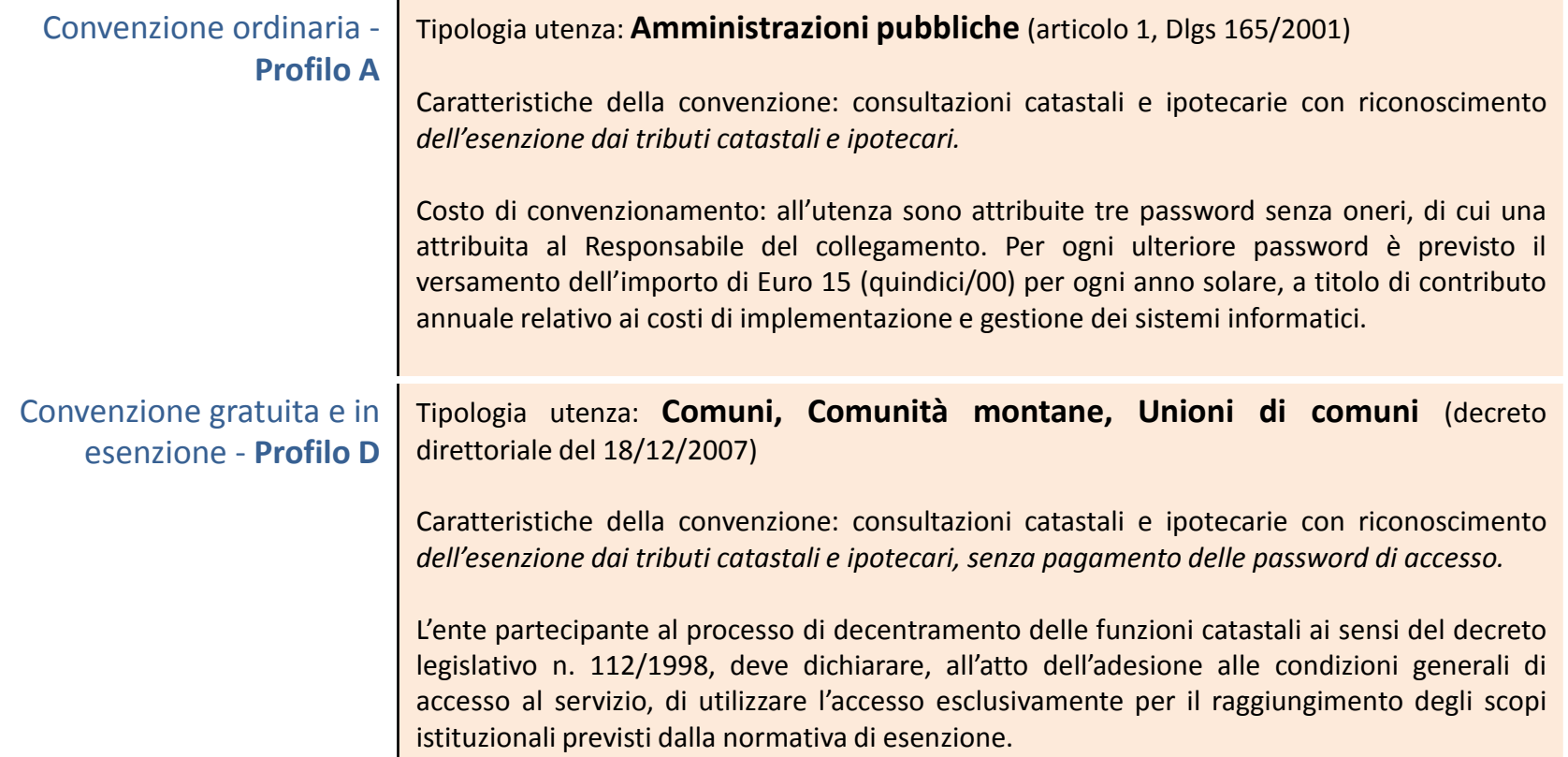

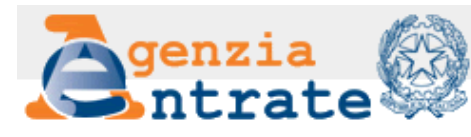

# *Flusso… fase della richiesta ed istruttoria*

*Non è consentito inviare copia cartacea della convenzione. La convenzione è unica, quindi non è necessario stipulare due convenzioni per poter consultare la banca dati catastale e la banca dati ipotecaria.*

genzia

I Servizi online

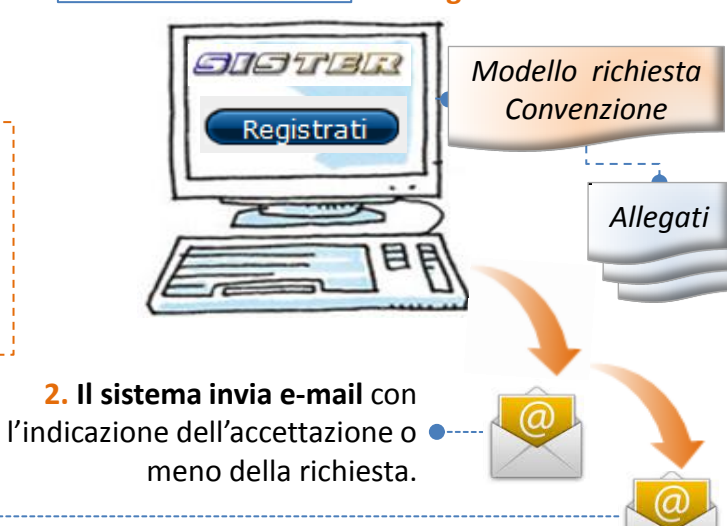

**1. Registrazione** 

In caso di **persona giuridica** l'utente dovrà predisporre la sotto elencata **documentazione firmata digitalmente:**

 documento attestante poteri di rappresentanza;

• **Comuni, Comunità montane, unioni di Comuni – profilo D** 

• **Amministrazioni pubbliche - profilo A**

• **Soggetto pubblico o privato - profilo B** 

- documento di identità del Responsabile della Gestione del collegamento (qualora venga richiesta l'esenzione dai tributi);
- dichiarazione di impegno (qualora venga richiesta l'esenzione dai tributi).

**4.** Il Responsabile della gestione del collegamento dovrà effettuare il **primo accesso al sistema** per impostare la sua password ed i dati per il suo eventuale futuro recupero in caso di necessità. Successivamente, se Responsabile di utenza a pagamento (profilo A e B), dovrà provvedere al pagamento delle somme dovute con le apposite funzioni presenti all'interno dell'applicativo Sister.

**3.** Se la richiesta viene accettata comincerà la fase di istruttoria a carico dell'Ufficio Cooperazione Informatica che, effettuati i controlli del caso, attribuirà il profilo oppure rifiuterà la richiesta dandone motivazione. Il sistema invierà una **e-mail** al richiedente con la comunicazione dell'esito dell'istruttoria e in caso di esito positivo, con le informazioni per il **primo accesso del**

**Responsabile della gestione del collegamento.**

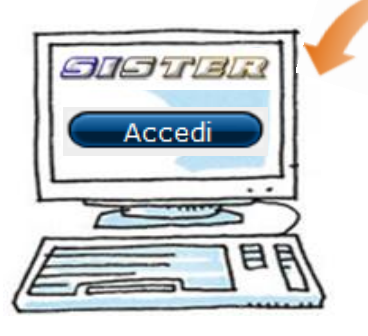

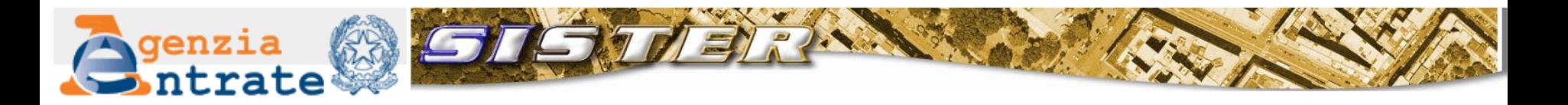

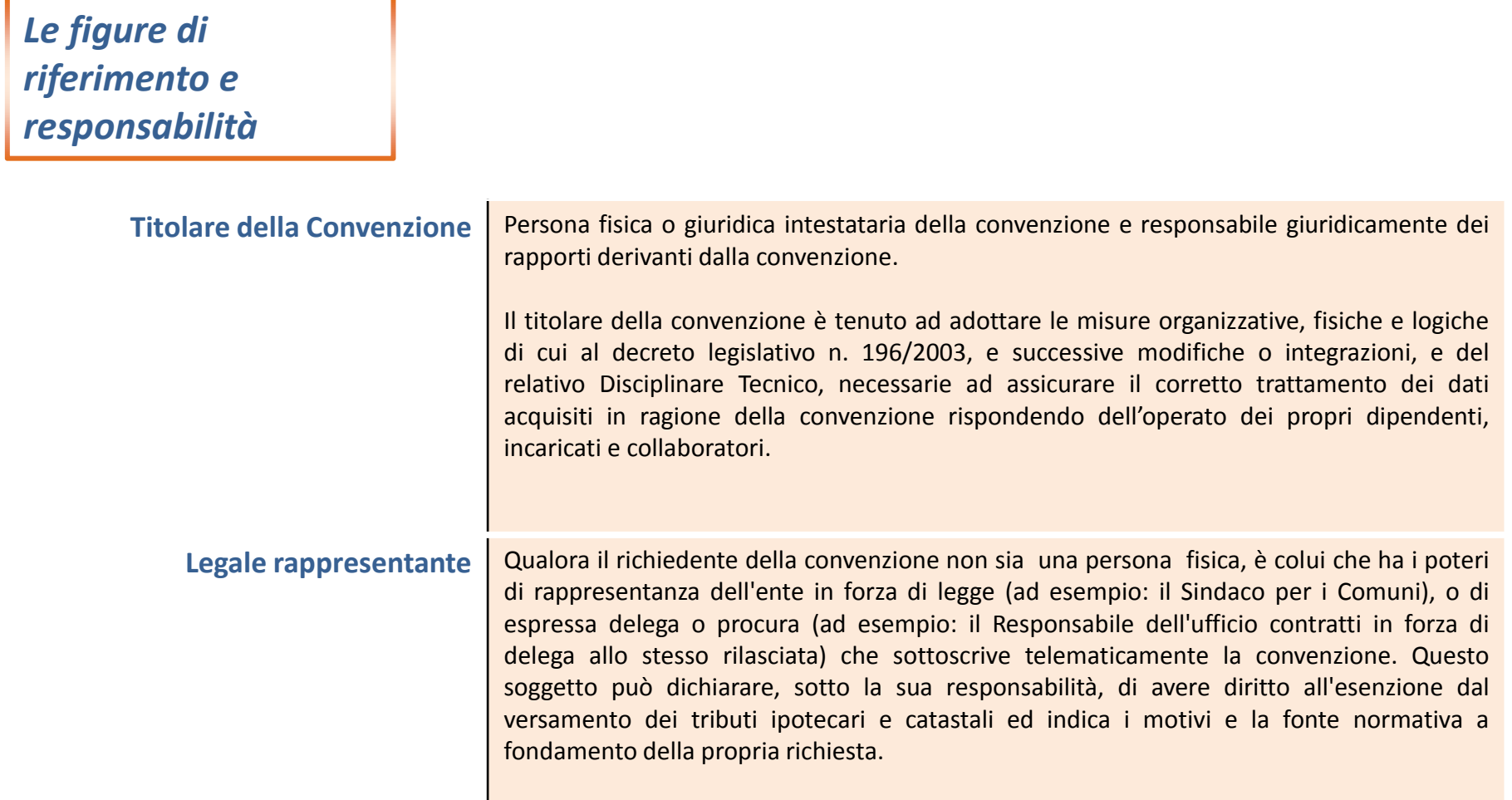

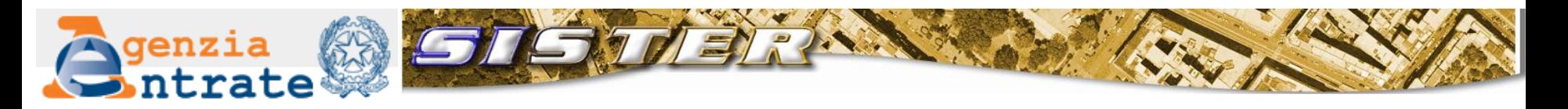

# *Le figure di riferimento e responsabilità*

**Responsabile della gestione del collegamento**  (può essere soggetto diverso dal titolare o legale rappresentante):

- è il soggetto di riferimento per le comunicazioni gestionali e tecniche tra l'utenza e l'Agenzia; •effettua il primo accesso al sistema e provvede al pagamento delle somme eventualmente dovute;
- •gestisce gli utenti :
	- $\circ$  attribuendo loro i ruoli in coerenza con l'organizzazione del soggetto convenzionato;
	- $\circ$  inserisce sul sistema nuovi utenti, dopo averli identificati, fino al numero massimo consentito, tramite la specifica funzione presente all'interno dell'applicativo Sister;
	- o abilita/disabilita a sistema gli eventuali altri utenti attribuendo loro i ruoli in coerenza con l'organizzazione del soggetto convenzionato;
	- o notifica all'utente l'avvenuta abilitazione, con la relativa password iniziale di accesso, avvisandolo che la banca dati può contenere dati personali anche di natura sensibile e giudiziaria, tutelati a norma del decreto legislativo 30 giugno 2003, n. 196 e che l'uso improprio o eccessivo di dette informazioni è punibile ai sensi di legge;
	- $\circ$  ripristina la password degli utenti in caso di necessità; la password iniziale nasce scaduta e quindi, al primo accesso, l'utente abilitato deve modificarla secondo le regole stabilite dall'Agenzia
- •richiede, attraverso le apposite funzioni, eventuali rimborsi o giroconti di depositi dell'utenza;
- •comunica agli utenti le regole per il corretto utilizzo dei servizi;
- •monitora l'operato degli utenti.

Il Responsabile della gestione del collegamento per la gestione degli utenti può avvalersi della collaborazione di altri soggetti incaricati ed abilitati con specifico ruolo

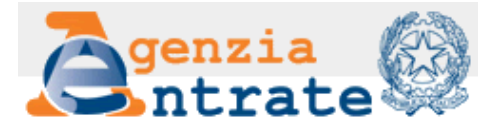

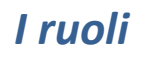

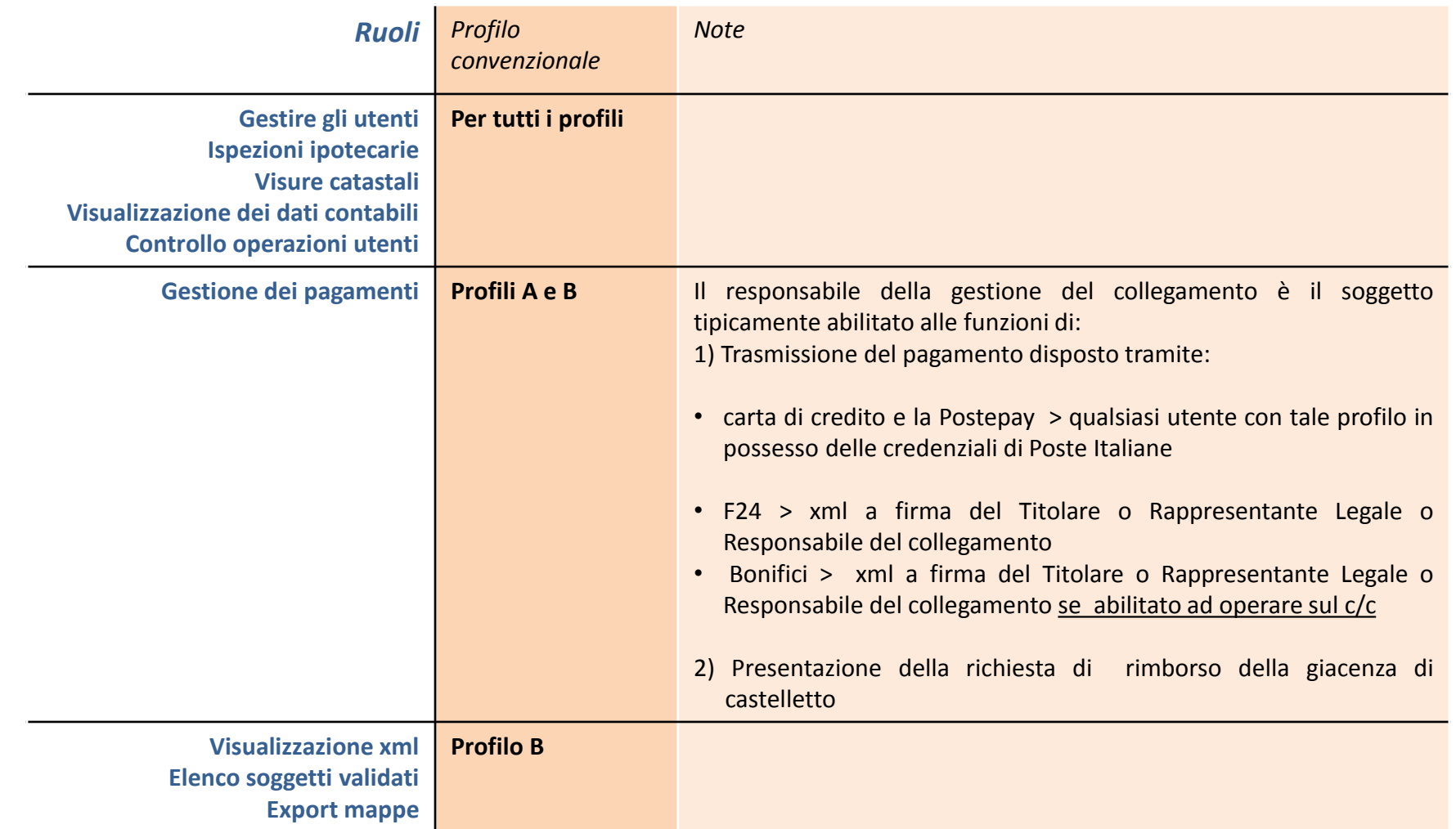

**Servizi telematici in convenzione per la consultazione delle banche dati catastale ed ipotecaria**

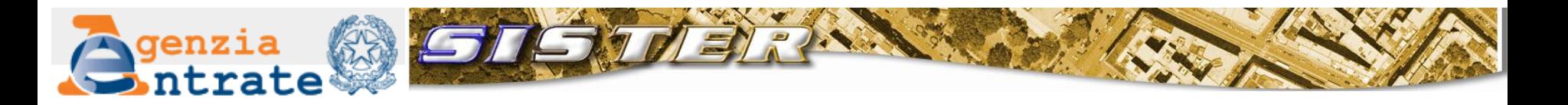

# *I tributi dovuti per le consultazioni*

Indipendentemente dallo strumento usato per pagare, se andato a buon fine, si incrementerà automaticamente il castelletto da cui scalare **i tributi dovuti** a seguito delle consultazioni effettuate (solo per convenzioni di profilo B).

Descrizione tipologia consultazione e tariffa in vigore dal 1/10/2012 (espressa in Euro)

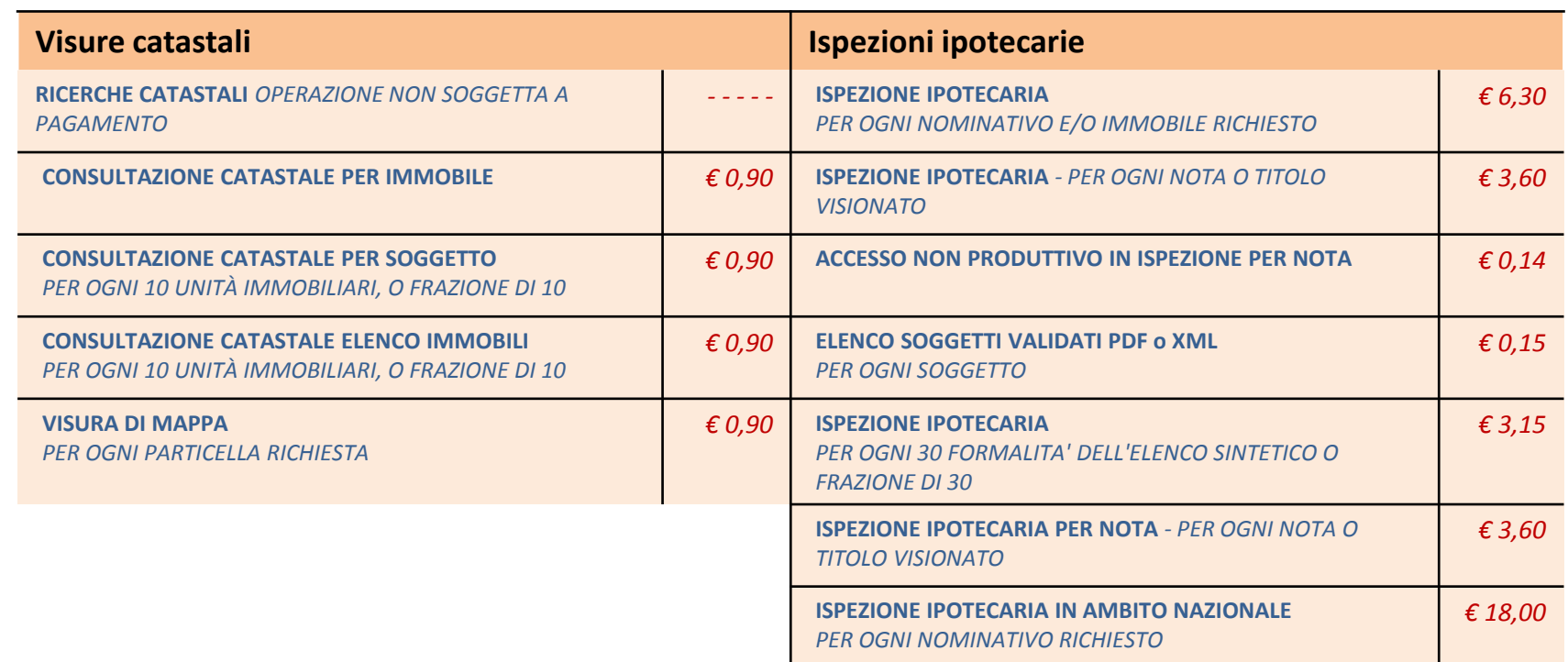

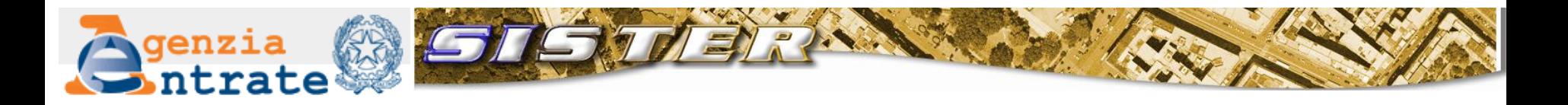

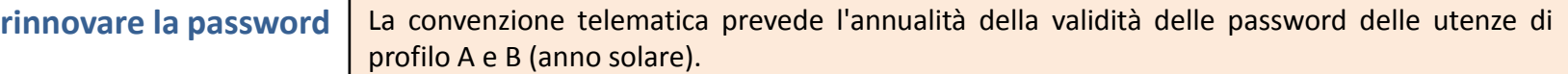

Il rinnovo deve essere effettuato dai Responsabili del collegamento e dagli altri soggetti incaricati delle operazioni di pagamento, attraverso apposita procedura telematica all'interno dell'applicativo Sister, nel corso del mese di gennaio di ciascun anno garantendo così continuità di accesso agli utenti per i quali sono state pagate le password nell'anno precedente.

Nelle more del rinnovo, dopo il 31 gennaio:

- gli utenti per i quali non sono state rinnovate le password, non possono fare consultazioni telematiche;
- resta abilitata all'accesso al sistema Sister solo la password del Responsabile del collegamento, che può utilizzarla unicamente per:
	- confermare le abilitazioni delle tre password gratuite e richiedere a pagamento le ulteriori password per l'annualità in corso (profilo A)
	- richiedere a pagamento le password per l'annualità in corso e procedere a nuova attribuzione agli utenti (profilo B).

*segue alla pagina successiva*

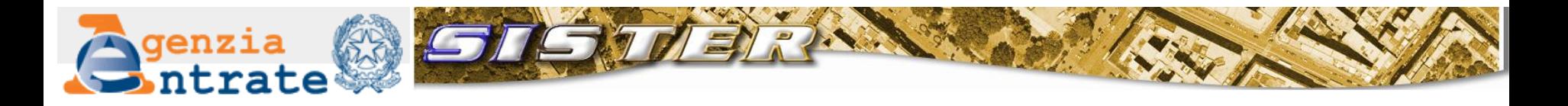

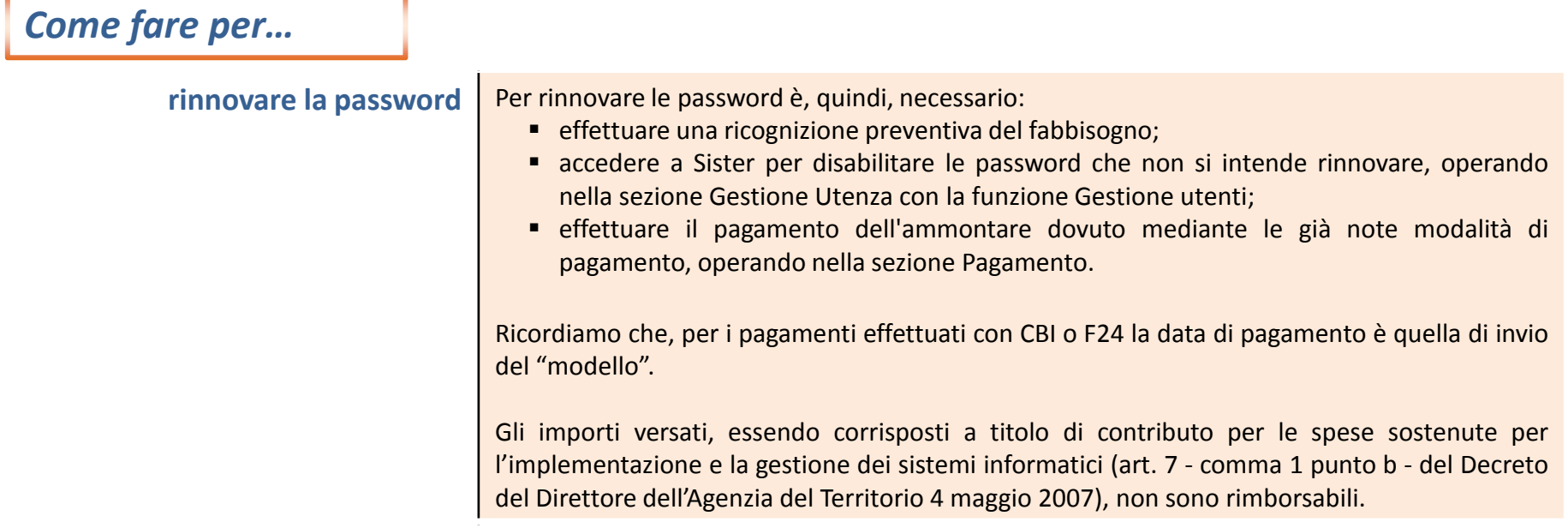

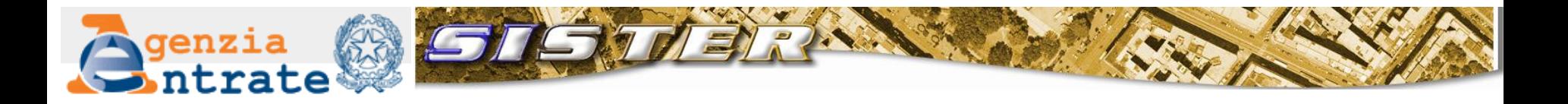

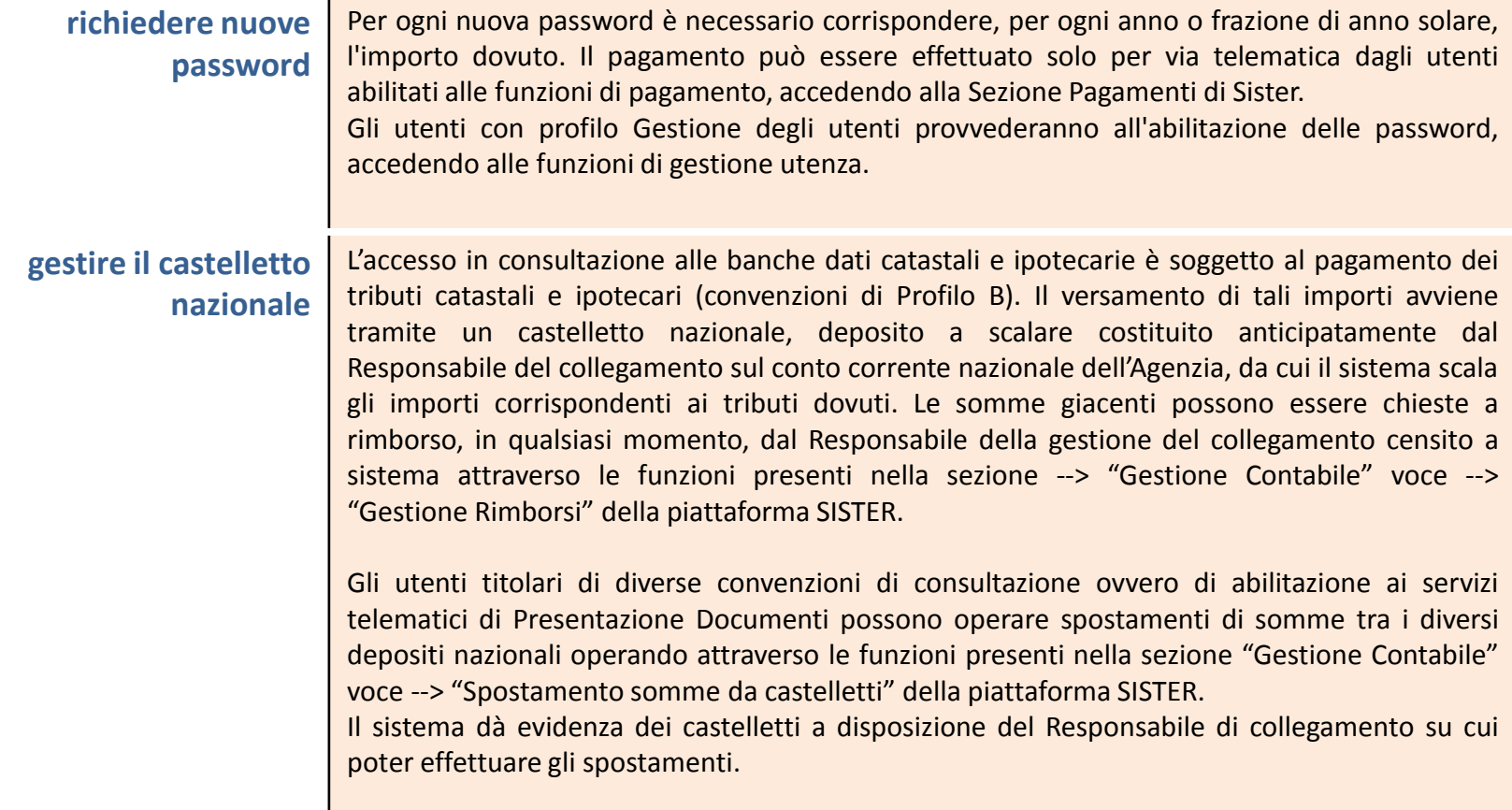

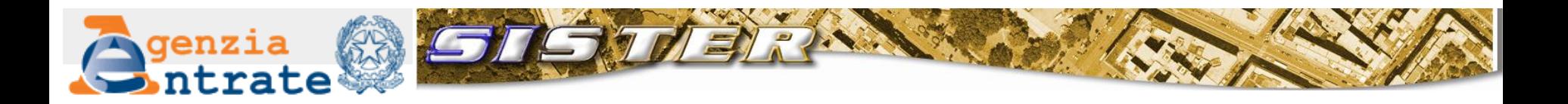

**pagare le chiavi di accesso ed i tributi**

#### **con Porta dei Pagamenti di Poste Italiane**

Per poter utilizzare le modalità di pagamento messe a disposizione dalla Porta dei Pagamenti di Poste Italiane (Giroconto, Postepay, Giroconto imprese, Carta di credito e Postepay imprese) occorre essere già registrati come utenti sul sito di Poste Italiane. La registrazione può essere effettuata anche tramite Sister.

La carta di credito e la Postepay che si intende utilizzare possono essere intestate anche ad un soggetto non appartenente all'utenza. Nel caso di carta di credito non è neanche necessario l'accreditamento del titolare della carta su Porta dei pagamenti.

I pagamenti effettuati con Porta dei Pagamenti di Poste Italiane hanno effetto immediato; non permettono di pagare contemporaneamente chiavi e castelletto.

**con Bonifico bancario** in addebito su c/c bancario erogato tramite rete telematica Il titolare o il legale rappresentante della convenzione oppure il responsabile della gestione del collegamento abilitato ad operare sul c/c firma digitalmente il file xml della richiesta di pagamento prima dell'invio.

In caso di:

- c/c intestato a persona fisica: il codice fiscale dell'intestatario del c/c deve coincidere con quello del firmatario della disposizione di pagamento
- c/c intestato a persona non fisica: il codice fiscale dell'intestatario del c/c deve coincidere con quello del titolare del rapporto convenzionale, mentre il codice fiscale del firmatario della disposizione di pagamento deve coincidere o con quello del legale rappresentante o con quello del responsabile del collegamento.

I pagamenti effettuati con bonifico hanno, mediamente, esito positivo entro 3 giorni.

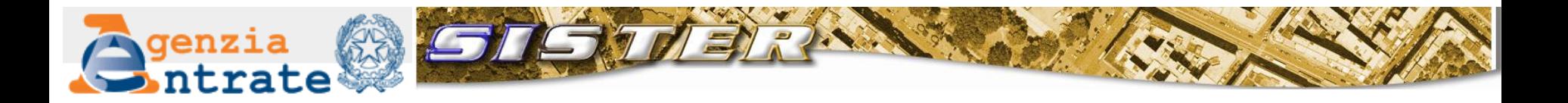

**pagare le chiavi di accesso ed i tributi**

#### **con F24**

Con il pagamento tramite F24 dovrà essere prodotto ed inviato un file xml contenente i dati necessari per il pagamento della richiesta. L'utente dovrà, pertanto, inserire il codice fiscale dell'intestatario del conto, il codice IBAN e gli importi da pagare. Il file xml deve essere firmato digitalmente dal titolare o dal legale rappresentante della convenzione o dal responsabile della gestione del collegamento prima di essere inviato.

#### In caso di:

- c/c intestato a persona fisica: il codice fiscale dell'intestatario del c/c deve coincidere con quello del firmatario della disposizione di pagamento .
- c/c intestato a persona non fisica: il codice fiscale dell'intestatario del c/c deve coincidere con quello del titolare del rapporto convenzionale, mentre il codice fiscale del firmatario della disposizione di pagamento deve coincidere o con quello del legale rappresentante o con quello del responsabile del collegamento.

I pagamenti effettuati con F24 hanno ordinariamente effetto dopo 15 giorni; permettono il pagamento contemporaneo di chiavi e castelletto

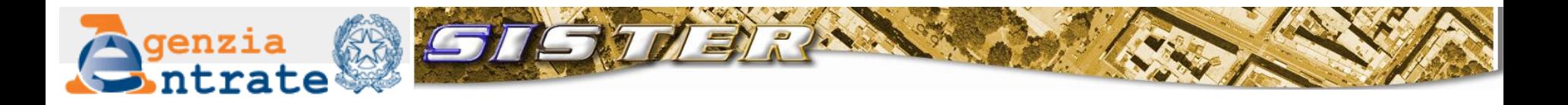

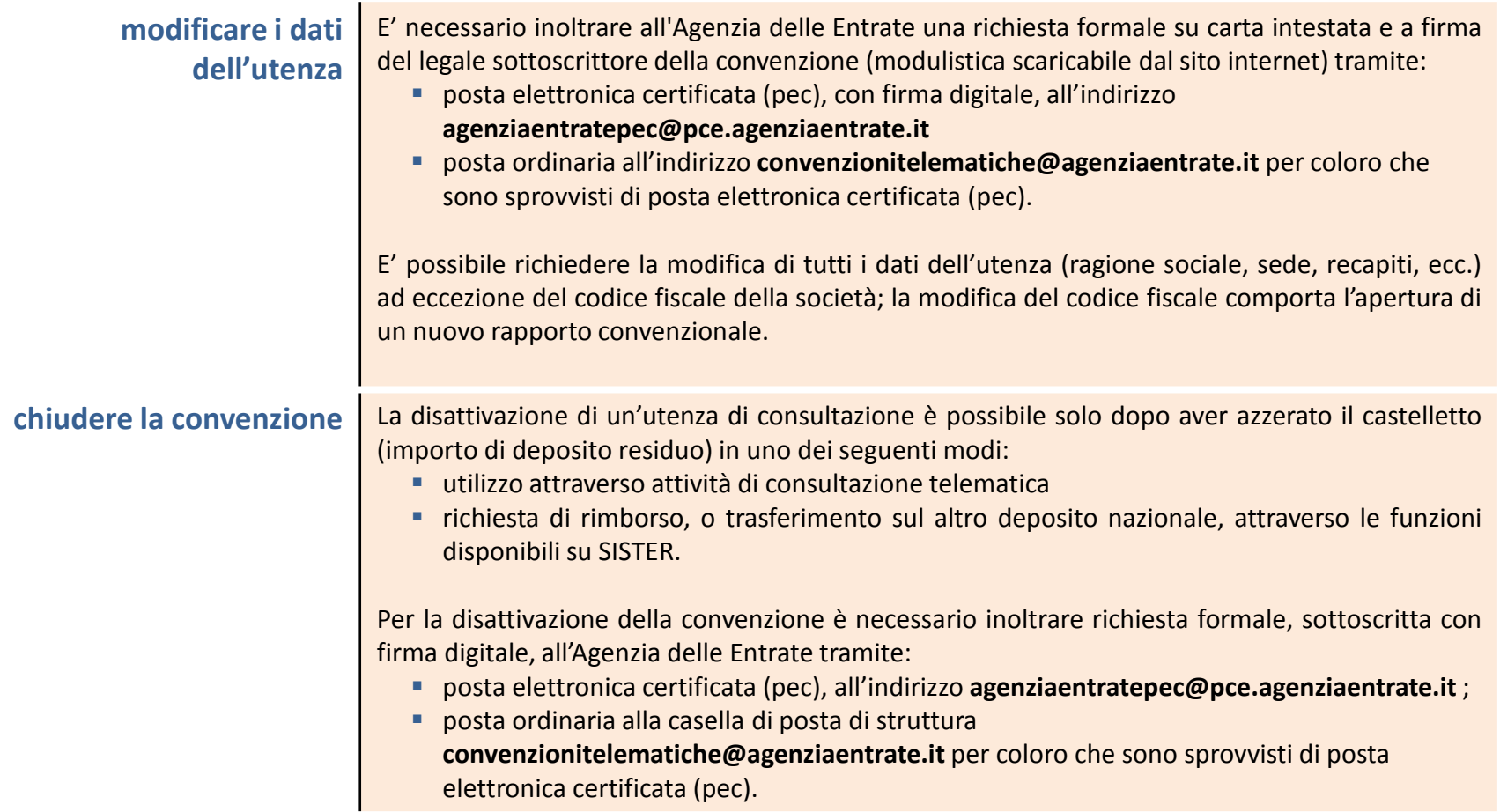

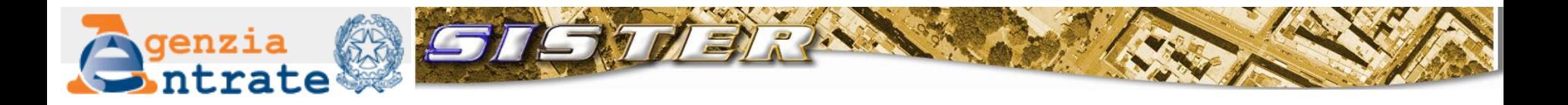

**gestire e monitorare le operazioni effettuate** All'interno dell'applicativo Sister, mediante il menu **'Gestione contabile'** , il gestore della convenzione relativa alle consultazioni ipotecarie - catastali può effettuare ulteriori operazioni di controllo e verifica, quali: *Ricerca F24/Bonifici inviati; Riepilogo Contabile; Riepilogo Consultazioni; Estratto conto; Gestione rimborsi; Richiesta ricevuta di cassa e Spostamento somme da castelletti.*

Ogni utente ha visibilità delle operazioni effettuate con le proprie credenziali di accesso, in un determinato giorno per fascia oraria; gli utenti con il ruolo Controllo operazioni utenti hanno visibilità delle operazioni effettuate da tutti gli utenti della convenzione, in un determinato giorno per fascia oraria.

Sono inoltre disponibili le informazioni relative alle motivazioni inserite dall'utente in fase di consultazione catastale o ipotecaria. L'inserimento delle motivazioni è obbligatorio per gli utenti delle utenze in esenzione, facoltative per gli utenti delle utenze soggette al pagamento dei tributi. In entrambi i casi consentono al Responsabile del collegamento il controllo su un utilizzo del servizio coerente con le regole adottate dall'Ente.

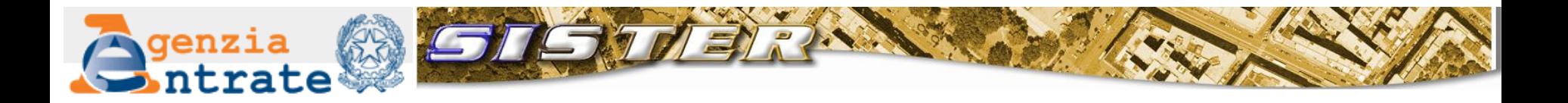

**Richiedere assistenza** Per informazioni e documentazioni relative alla soluzione di problemi di tipo tecnico e normativo sulle procedure della piattaforma Sister è disponibile il **portale dell'assistenza.**

L'Agenzia delle Entrate mette, inoltre, a disposizione degli utenti:

- il **numero verde 800219402** dedicato alla risoluzione di problemi di carattere generale e tecnico (per es.: problemi tecnici di configurazione della postazione, di collegamento e di gestione contabile);
- la casella **assistenzaweb@agenziaentrate.it** per problemi di accesso al sistema (per es.: ripristino password) e per problemi di utilizzo dei servizi;
- la casella **convenzionitelematiche@agenziaentrate.it** per richiedere informazioni di carattere amministrativo sulle convenzioni di consultazione (per es.: apertura e chiusura convenzioni, gestione utenza, caratteristiche e tipologia dei servizi).